# Инструкции по регистрации и авторизации на сайте

Зарегистрированные пользователи имеют более широкий функционал относительно анонимных пользователей.

Для входа в систему пользователю необходимо зарегистрироваться, если нет личного кабинета, или войти (авторизоваться) при наличии личного кабинета, если регистрация произведена ранее.

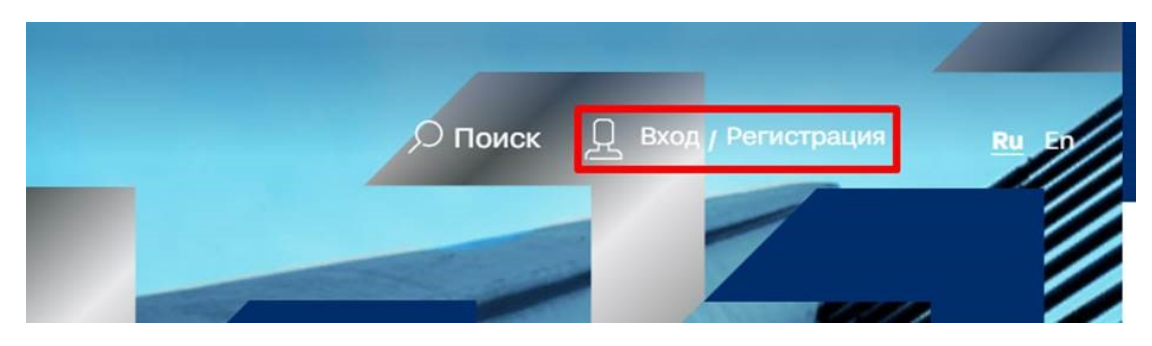

### Регистрация пользователя

⊘

Внешние пользователи (поставщики и перевозчики) выполняют регистрацию самостоятельно.

Внутренние пользователи (сотрудники Северстали) данный шаг не выполняют, т.к. получают логин и пароль от Администратора внутренних пользователей. Следует перейти к разделу Авторизация пользователей.

При регистрации пользователь указывает персональные данные, а также данные компании, от имени которой будет действовать на сайте пользователь, создает пароль.

При создании пароля будет отображаться подсказка – необходимо учесть все требования для продолжения.

Обязательные для заполнения поля помечены звездочкой.

Включение чекбокса (проставление галочки) обязательно для продолжения – таким образом пользователь соглашается на обработку персональных данных в соответствии с законодательством.

Важно: адрес электронной почты должен быть действующим, без доступа к почте регистрация, авторизация и работа с личным кабинетом будут недоступны.

## Регистрация

# $\times$

 $\textcircled{\tiny{1}}$ 

### Уже зарегистрированы?

При регистрации необходимо вводить корректные данные.

Внимание! Регистрация в Личном кабинете на сайте НЕ ЯВЛЯЕТСЯ регистрацией на площадке SRM. Правила регистрации в SRM

ФИО\*

Email\*

Телефон\*

Наименование компании\*

Юридический адрес\*

ИНН\*

Пароль\*

Повторите пароль\*

□ Нажимая на кнопку «Зарегистрироваться», я даю согласие на обработку моих персональных данных в соответствии с политикой в области обработки персональных данных. Мы не используем данные и не присылаем рассылки.

Зарегистрироваться -

Авторизация пользователя

Двухфакторная авторизация служит средством защиты от несанкционированного доступа к личному кабинету пользователя.

Вход или авторизоваться при наличии личного кабинета возможна в случае, если регистрация на сайте была произведена ранее.

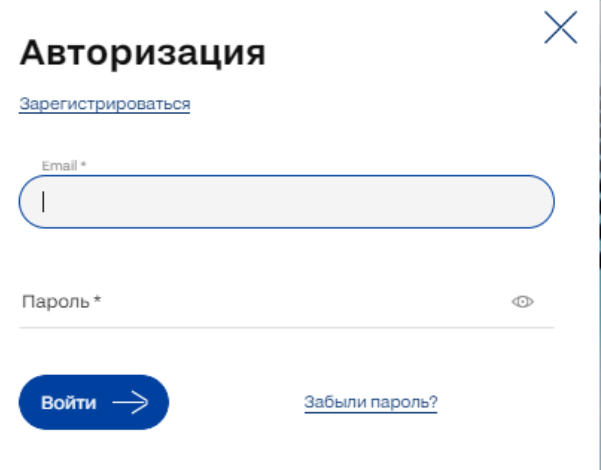

При авторизации необходимо ввести логин (адрес электронной почты) и пароль, указанный при регистрации.

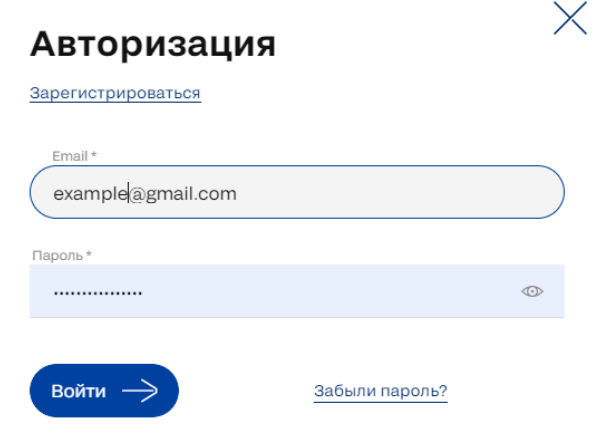

После заполнения действующего логина и пароля на указанную почту будет направлено письмо, содержащее код.

Письмо может поступить с небольшой задержкой, это зависит от работы почтового сервиса.

no\_reply@devsuppliers.severstal.com OTKa3aTbCR OT DACCbUTKM

R KOMY: MHe ▼

Здравствуйте, Зубкова Ольга Алексеевна

Вы получили это сообщение, так как вы пытаетесь войти на сайте devsuppliers.severstal.com.

Ваш код для подтверждения входа: 40040

Внимание!Если это не вы пытаетесь войти на сайт, то рекомендуем вам сменить пароль и не передавать код авторизации третьим лицам

 $\omega$ 

÷.

**Contract Contract** 

 $\sim$ 

Сообщение сгенерировано автоматически.

 $\omega$ Для продолжения авторизации в окне на сайте необходимо ввести код, направленный в почту – «Ваш код для подтверждения входа».

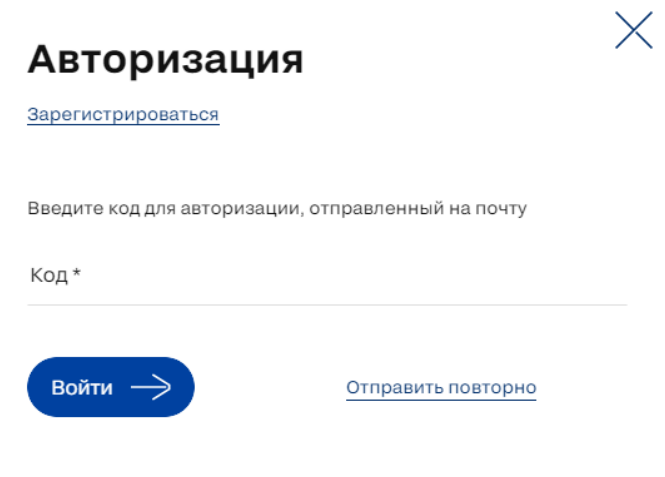

Важно! При закрытии браузера или после одного часа неактивности пользователь будет автоматически разлогинен, для входа потребуется повторная авторизация с помощью почты.

## <span id="page-3-0"></span>Восстановление пароля

В случае, если пароль от личного кабинета забыт, необходимо указать адрес электронной почты, на которую зарегистрирован личный кабинет.

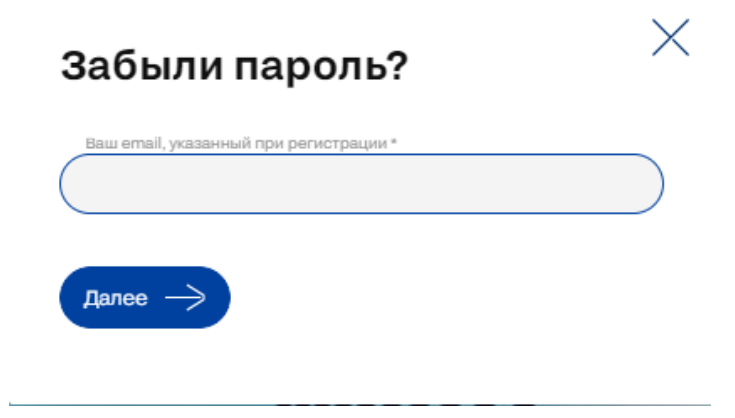

На почту будет направлено письмо со ссылкой для подтверждения почты.

# Проверьте вашу почту

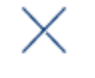

На указанный email было отправлено письмо со ссылкой для подтверждения почты

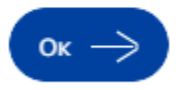

Если вы не получили письмо, проверьте папку «Спам»

При переходе по ссылке из письма станет доступным создание нового пороля.

#### Здравствуйте,

Вы получили это сообщение, так как запросили изменение пароля пользователя на сайте devsuppliers severstal.com.

Для смены пароля перейдите по следующей ссылке: 1&user\_checkword= 18d4fbae053ba4f6fbf7 http://devsuppliers.severstal.com?user\_login=

Сообщение сгенерировано автоматически.

Вы получили это письмо, потому что являетесь участником Портала для поставщиков и подрядчиков ПАО Северсталь. Управление рассылкой и нотификацией вы сможете найти в своем профиле

#### ПАО «Северсталь»

©2023 ПАО «Северсталь»

ул. Клары Цеткин, 2 +74959267766 severstal@severstal.com

При отсутствии доступа к почте, на которую зарегистрирован личный кабинет, необходимо обратиться в службу технической поддержки.

### Заполнение личных данных

Для текущих пользователей сайта, система единоразово запросит новые данные о компании: Организационно-правовая форма компании, КПП и ОГРН.

При отсутствии данных параметров запросить доступ к сервисам будет невозможно.

Для этого сайт после авторизации переадресует пользователей на вкладку с личными данными:

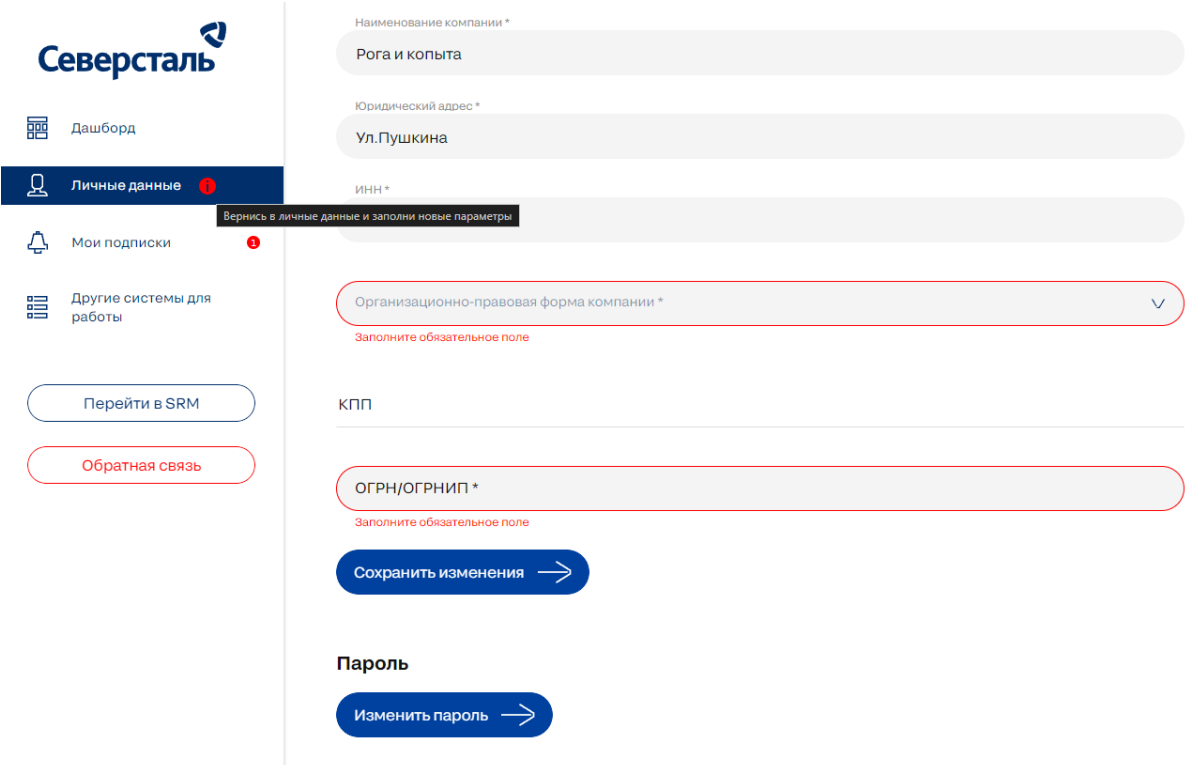

На данной странице необходимо указать требуемые параметры и нажать Сохранить изменения:

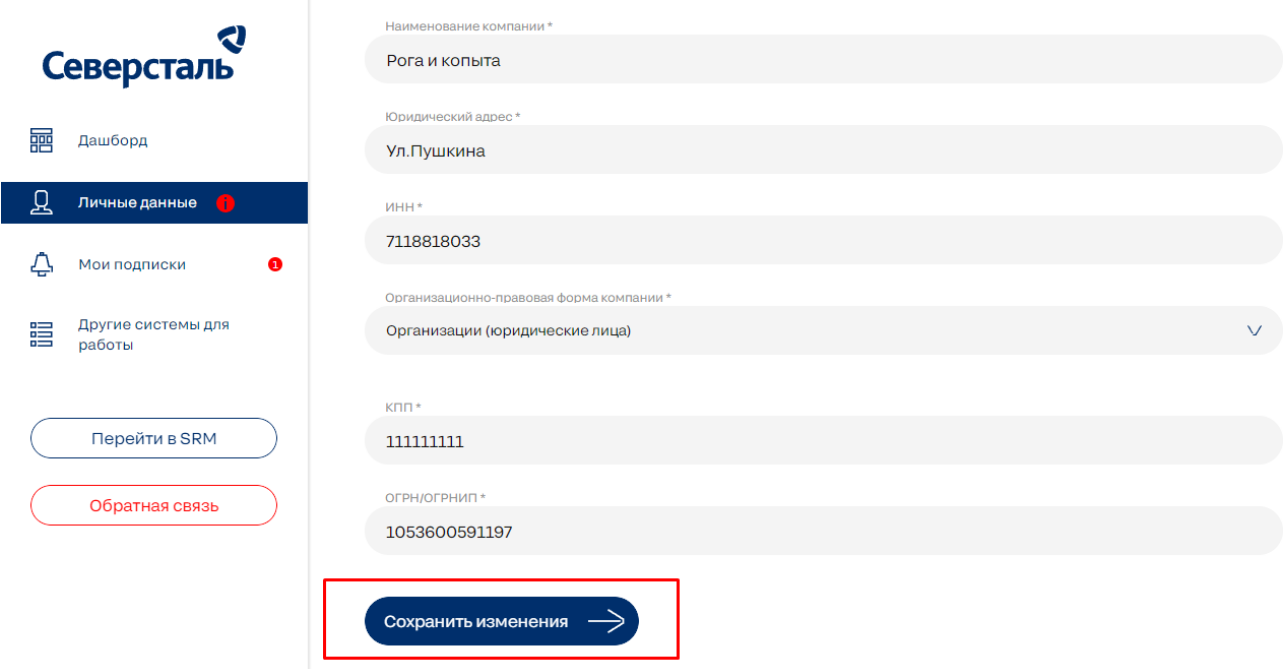

После заполнения необходимых параметров индикатор рядом с вкладкой Личные данные исчезнет и появится кнопка запроса доступа к сервисам:

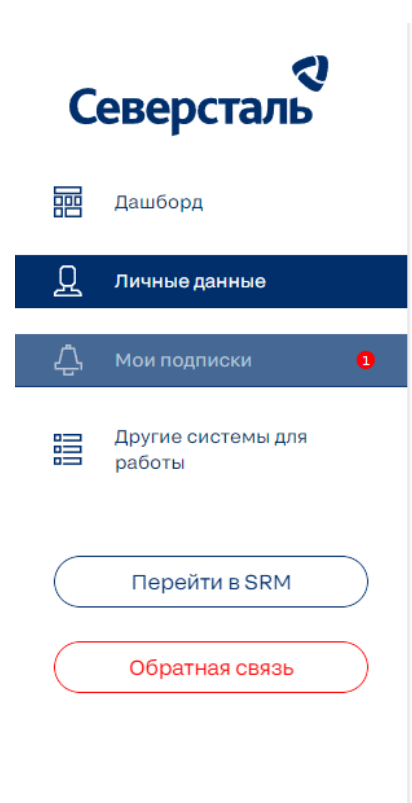

## Роль и доступ к сервисам

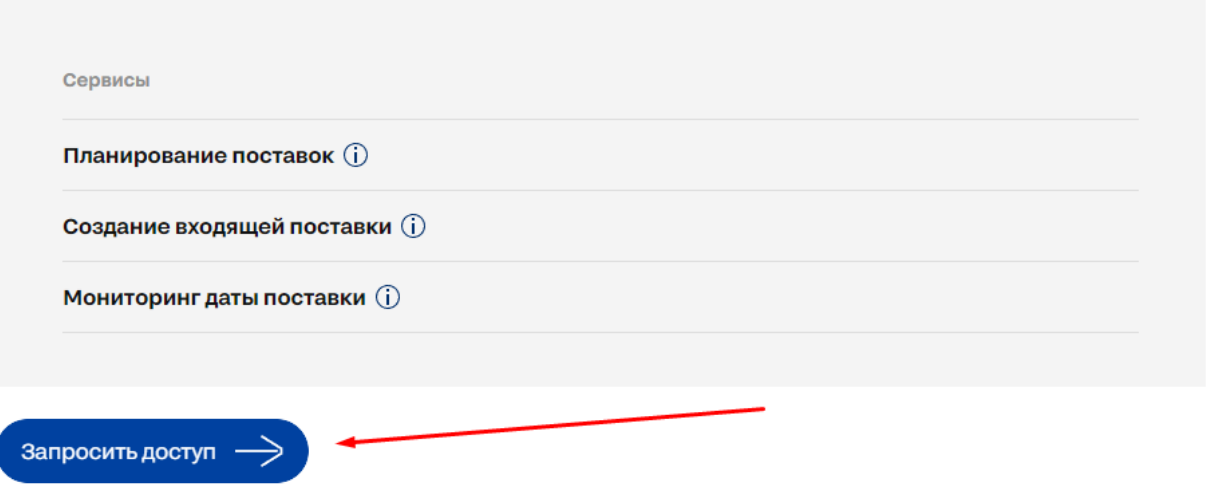

## <span id="page-6-0"></span>Смена пароля

Пароль от личного кабинета необходимо менять раз в 3 месяца. Спустя 3 месяца пароль будет сброшен.

Для смены пароля пользователю необходимо в Личном кабинете перейти во вкладку **Личные Данные**и кликнуть кнопку Изменить пароль.

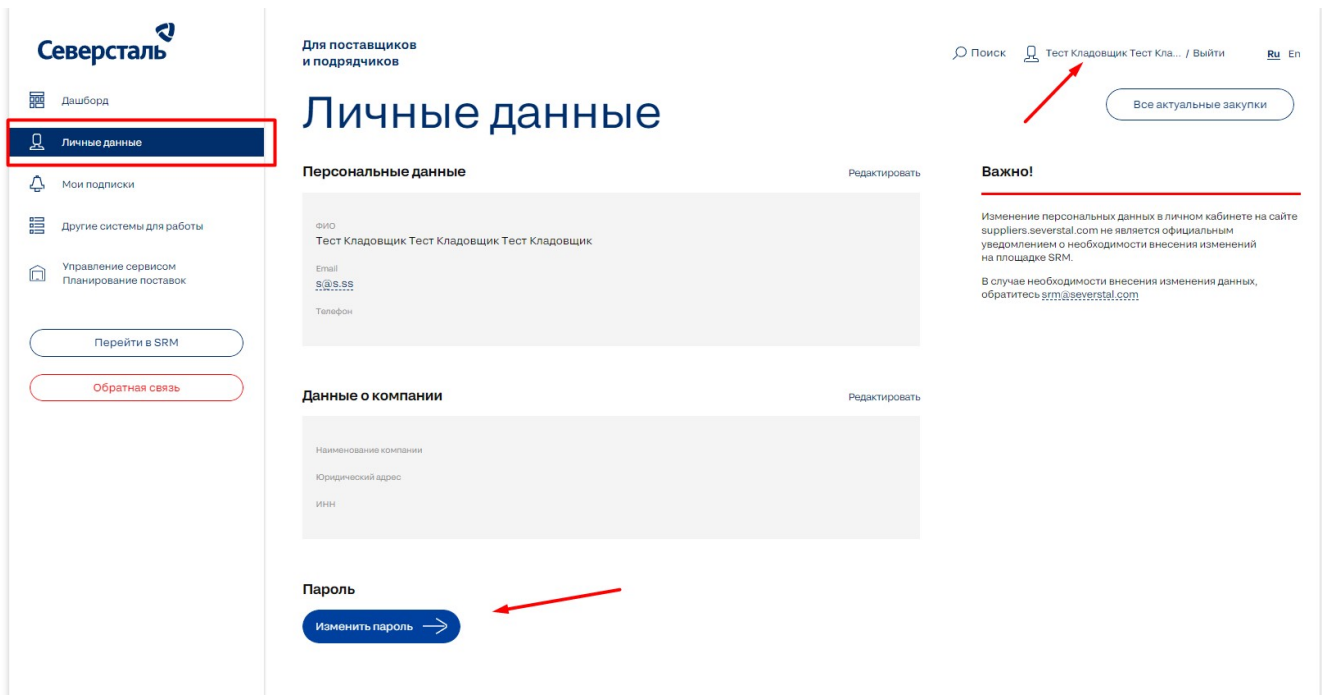

После того как станут доступны поля для ввода необходимо:

- Два раза ввести текущий пароль.
- Ввести новый пароль.
- Нажать кнопку Сохранить изменения.

## **Danony**

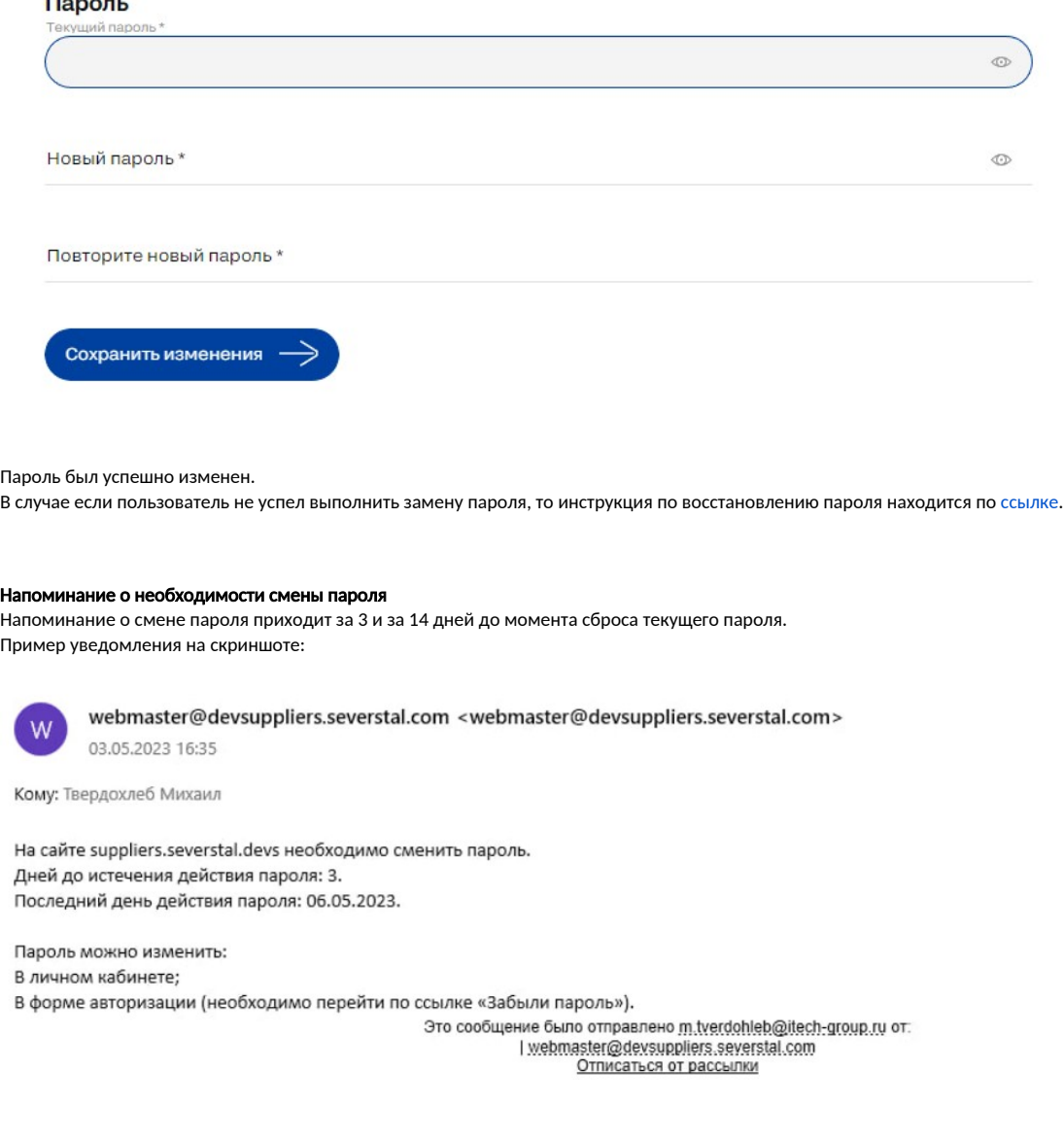

內

На сайте [suppliers.severstal.com](http://suppliers.severstal.com) необходимо сменить пароль.

Дней до истечения действия пароля: 3

Последний день действия пароля: 06.05.2023

Пароль можно изменить:

- [В личном кабинете](#page-6-0)
- [В форме авторизации](#page-3-0)